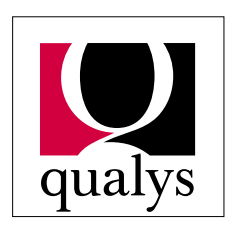

Automate Your Internet Security

# **QualysGuard**

# **API v2.01 Documentation**

**Document Revision: 2.01**

### **Overview**

The QualysGuard API allows Qualys Partners to integrate QualysGuard into their own applications. This document contains instructions for including QualysGuard capabilities in thirdparty applications; instructions for obtaining working sample code; and a detailed reference section including DTDs, XPaths, and sample output.

### **Contents**

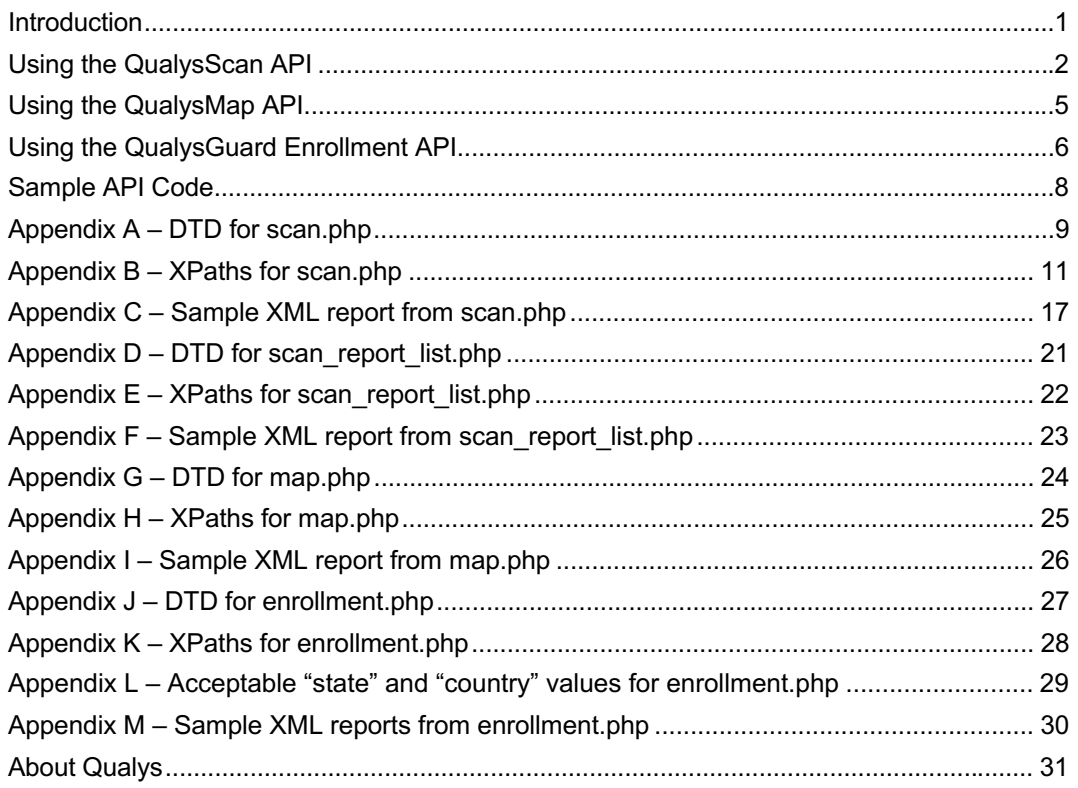

# <span id="page-1-0"></span>**Introduction**

The QualysGuard Application Program Interface (API) allows Qualys Partners to integrate QualysGuard into their own applications.

The QualysGuard API Module allows access to two essential functions of QualysGuard:

**QualysScan**: assesses the vulnerability of a host or a group of hosts.

**QualysMap**: maps the network topology of all hosts under a domain name.

In addition to providing core QualysGuard capabilities, the API enables partners to automatically create QualysGuard accounts for their customers for full integration with their applications.

### **How it works**

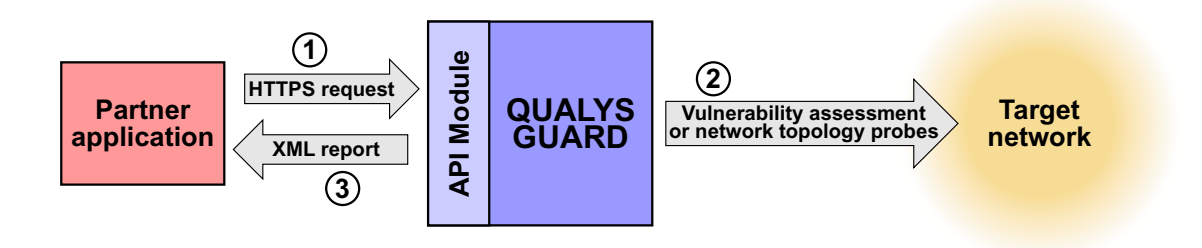

From the Partner's point of view, the system works as follows:

### **1. Connection:**

The partner application establishes a secure HTTP connection (using SSL encryption and "basic" authentication) with QualysGuard's API Module. The HTTP request includes the IP address(es) to be scanned or the domain to be mapped.

### **2. Scan/Map/Enroll:**

The QualysGuard server performs a vulnerability assessment (QualysScan), maps a domain (QualysMap), or creates a new user account (Enrollment).

### **3. Report:**

Upon completion, the QualysGuard server returns a report in XML format.

# <span id="page-2-0"></span>**Using the QualysScan API**

To use the QualysScan API, you will need to develop an application that performs the following operations:

- 1. Send an HTTP request to QualysScan
- 2. Receive the XML report
- 3. Decode the XML report

QualysScan has four functions: **scan**; **scan & save**; **list**; and **retrieve**. The first part of this section will cover the basic "scan" functionality.

### **1. Send an HTTP request**

Your application will send an authenticated request to the QualysGuard server using a URL of the following form:

https://{server}.qualys.com/msp/scan.php?ip={addresses}

where {server} represents the name of the server to which the partner is connected, and {addresses} represents the IP address(es) to be scanned.

#### **Server**

Normally, {server} will be "www.fr" or "www.us," as in the following examples:

https://www.fr.qualys.com/ for Europe, or https://www.us.qualys.com/ for the US

#### **IP address**

If only one IP address will be scanned, then the format is simple. For example:

https://www.us.qualys.com/msp/scan.php?ip=1.2.3.4

If more than one IP address is to be scanned, the multiple addresses should be in the following format:

https://www.us.qualys.com/msp/scan.php?ip=1.2.3.4-1.2.3.9,1.2.3.20

#### **Authentication**

Along with the URL, your application must send a username and password as part of the HTTP request (see the "Basic Authentication Scheme" section of RFC #2617). The exact method of doing this will vary according to which programming language is used; see the Sample API Code section for details.

### **2. Receive the XML file**

Upon completion of the scan, an XML report is returned. The HTTPS connection, which was opened when the initial request was made, is finally closed after the report is returned.

### **3. Decode the XML file**

There are a number of ways to parse an XML file; it is up to you to decide which is most appropriate. The DTD for QualysScan can be found in [Appendix A](#page-9-0) of this document, or at the following URL:

http://{server}.qualys.com/scan-1.dtd

Some parts of the XML report may contain HTML tags or other special characters (such as accented letters). Therefore, many elements contain CDATA sections, which allow HTML tags to be included in the report. "High" ASCII and other non-printable characters are escaped using question marks.

[Appendix B](#page-11-0) of this document describes, in detail, the possible attributes of the elements in QualysScan's DTD.

### **Other QualysScan functions**

#### **Save**

If you invoke QualysScan (scan.php) with the save report argument set to yes, the report will be returned to your application, and it will *also* be saved on the Qualys server. For example:

https://{server}.qualys.com/msp/scan.php?ip=1.2.3.4&save\_report=yes

#### **List**

To retrieve a list of previously saved reports, use the following URL:

https://{server}.qualys.com/msp/scan\_report\_list.php

You will receive a list of reports in XML format. Each report has a reference code, a date, and a list of the IP addresses that were scanned, as described in the DTD in [Appendix C.](#page-17-0)

There are also two optional arguments to scan report list, which can be used individually or together:

- If you include last=yes, you will only get the information on the *last* scan that was saved.
- If you include target={address}, where *address* is an IP address, you will receive a list of all saved reports that include the target IP.
- Finally, if you include *both* an IP address (target) *and* last=yes, you will get the information on the last saved scan that included the target IP. For example:

https://{server}.qualys.com/msp/scan\_report\_list.php? target=1.2.3.4&last=yes

### **Retrieve**

To retrieve a previously saved report, use scan\_report.php, with a reference code (defined in the ref argument). For example:

https://{server}.qualys.com/msp/scan\_report.php? ref=scan/987659876.19876

The output from the "retrieve" function is functionally identical to that of a simple scan, but it will generally be returned more quickly because the scan has already been performed previously.

There is one optional argument to scan report.php: you can specify an IP address in the target argument, and the report will only include the sections that match the IP address you specify. (In technical terms, only one <IP> element will be included in the report.)

```
https://{server}.qualys.com/msp/scan_report.php?
  ref=scan/987659876.19876&target=1.2.3.4
```
# <span id="page-5-0"></span>**Using the QualysMap API**

To use the QualysMap API, the Partner will need to develop an application that performs the following operations:

- 1. Send an HTTP request to QualysMap
- 2. Receive the XML report
- 3. Decode the XML report

### **1. Send an HTTP request**

Your application will send an authenticated request to the QualysGuard server using a URL of the following form:

https://{server}.qualys.com/msp/map.php?domain={target}

where {server} represents the name of the server to which the partner is connected, and {target} represents the domain to be mapped.

#### **Server**

Normally, {server} will be "www.fr" or "www.us," as in the following examples:

```
https://www.fr.qualys.com/ for Europe, or
https://www.us.qualys.com/ for the US
```
#### **Target network**

Since only one domain name can be mapped at a time, the syntax is very simple. Here's an example:

https://www.us.qualys.com/msp/map.php?domain=targetdomain.com

#### **Authentication**

Along with the URL, your application must send a username and password as part of the HTTP request (see the "Basic Authentication Scheme" section of RFC #2617). The exact method of doing this will vary according to which programming language is used; see the Sample API Code section for details.

### **2. Receive the XML file**

Upon completion of the scan, an XML file is returned. The HTTPS connection, which was opened when the initial request was made, is finally closed after the report is returned.

### **3. Decode the XML file**

There are a number of ways to parse an XML file; it is up to you to decide which is most appropriate. The DTD for QualysMap can be found in [Appendix G](#page-24-0) of this document, or at the following URL:

http://{server}.qualys.com/map-1.dtd

# <span id="page-6-0"></span>**Using the QualysGuard Enrollment API**

The QualysGuard Enrollment API module allows you to set up new Qualys accounts. There are three steps in this process:

- 1. Send an HTTP request to the QualysGuard enrollment system
- 2. Receive the XML report
- 3. Decode the XML report

### **1. Send an HTTP request**

Your application will send an authenticated request to the QualysGuard server using a URL of the following form:

```
https://{server}.qualys.com/msp/enrollment.php?{name=value pairs}
```
where {server} represents the name of the server to which the partner is connected. {name=value pairs} are described below.

#### **Server**

Normally, {server} will be "www.fr" or "www.us," as in the following examples:

```
https://www.fr.qualys.com/ for Europe, or
https://www.us.qualys.com/ for the US
```
#### **Authentication**

Along with the URL, your application must send a username and password as part of the HTTP request (see the "Basic Authentication Scheme" section of RFC #2617). The exact method of doing this will vary according to which programming language is used.

NOTE: Enrollment API access is restricted to Back Office accounts only. Use your Back Office login and password to access the Enrollment API.

#### **Name-Value Pairs**

To enroll a user, you must submit — using either the POST or GET method — the following name-value pairs to the enrollment URL:

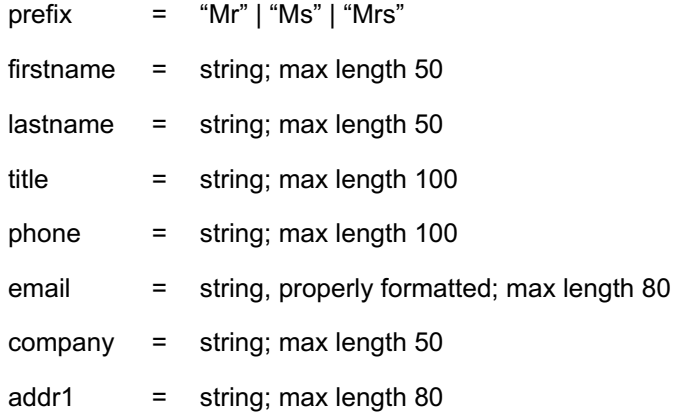

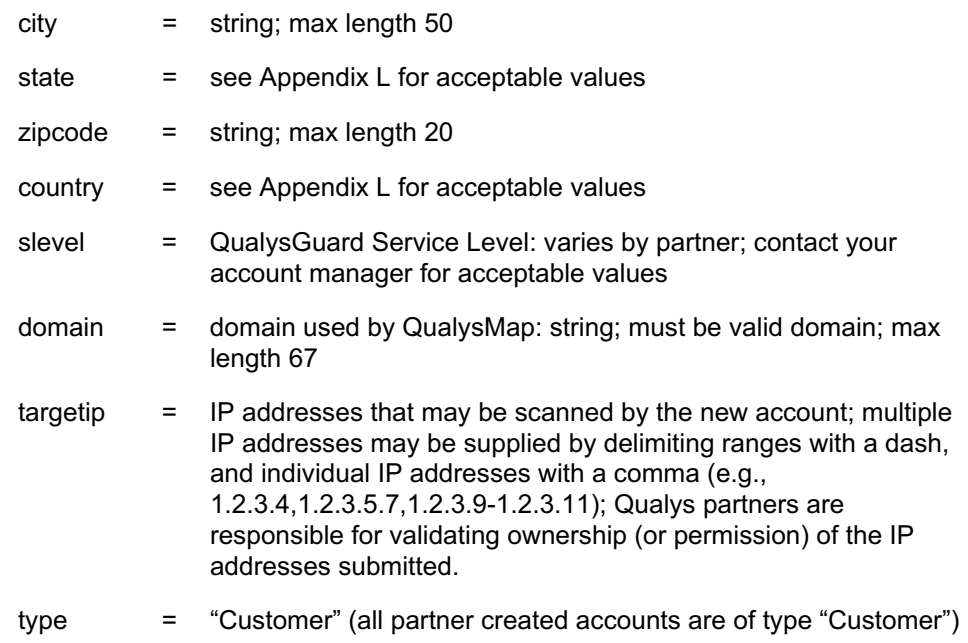

You may optionally include the following name-value pairs when you create an account:

\n
$$
\text{addr2} = \text{string}; \, \text{max length 80}
$$
\n  
\n $\text{tax} = \text{string}; \, \text{max length 100}$ \n

### **2. Receive the XML file**

Upon completion of the scan, an XML file is returned indicating either success or failure, with supporting information. The HTTPS connection, which was opened when the initial request was made, is finally closed after the report is returned.

### **3. Decode the XML file**

There are a number of ways to parse an XML file; it is up to you to decide which is most appropriate. The DTD for the QualysGuard enrollment API can be found in [Appendix J](#page-27-0) of this document, or at the following URL:

```
http://{server}.qualys.com/enrollment.dtd
```
### **Account Username And Password Delivery**

By default, login credentials for accounts created using the QualysGuard Enrollment API are delivered directly to the end-user by the same process that is in place for accounts created using the Qualys Back Office.

API users may optionally bypass the normal delivery mechanism for login credentials and capture the username and password at account creation time by including the name-value pair "returnpassword" with a "yes" value.

# <span id="page-8-0"></span>**Sample API Code**

We have provided four sample programs in Java and in Perl that demonstrate the core concepts of using the QualysGuard API. The sample code is available in a ZIP file at the following URL:

http://www.qualys.com/documentation/api/sample-code.zip

Below is a brief description of each sample program.

### **get.pl / Get.java**

The "get" example code demonstrates how to connect to the QualysGuard API (including SSL and basic authentication routines), how to execute the basic QualysScan features, and how to provide arguments to the API. When executed, "get" displays the results of the interaction with the API.

### **vulnsummary.pl / VulnSummary.java**

The "vulnsummary" example code demonstrates how to connect to the QualysGuard API and how to extract vulnerability data from the resulting XML. The sample program returns a list of vulnerabilities, the IP address(es) effected, their severity, and their description. The vulnerabilities are discovered either by executing a scan when the program is run, or by retrieving the results of a previous scan.

### **score.pl / Score.java**

The "score" example code, like "vulnsummary," demonstrates how to connect to the QualysGuard API and extract data from the resulting XML. This program goes a step further and returns a vulnerability "score" that is derived by adding up all of the severity attributes from each vulnerability that is discovered. The vulnerabilities are discovered either by executing a scan when the program is run, or by retrieving the results of a previous scan.

### **compare.pl / Compare.java**

The "compare" example code uses the vulnerability score introduced in the "score" example above. This program calculates a score by running a scan against an IP range. The new calculated score is then compared to the most recent saved score for that same IP address range, and the results are reported.

# <span id="page-9-0"></span>**Appendix A – DTD for scan.php**

```
<!-- QUALYS SCAN DTD -->
<!-- $Id: scan-1.dtd,v 1.4 2001/06/22 14:26:00 ben Exp $ -->
<!ELEMENT SCAN ((HEADER,(ERROR|IP+))|ERROR)>
<!ATTLIST SCAN
           value CDATA #REQUIRED>
<!ELEMENT ERROR (#PCDATA)*>
<!-- INFORMATION ABOUT THE SCAN -->
<!ELEMENT HEADER (KEY)+>
<!ELEMENT KEY (#PCDATA)*>
<!ATTLIST KEY
           value CDATA #IMPLIED>
\leftarrow!-- IP -->
<!ELEMENT IP ((INFOS,SERVICES?,VULNS?,PRACTICES?)|INFOS)>
<!ATTLIST IP
           value CDATA #REQUIRED
           name CDATA #IMPLIED>
<!-- CATEGORIES OF INFO, SERVICE, VULN or PRACTICE -->
<!ELEMENT CAT (INFO+|SERVICE+|VULN+|PRACTICE+)>
<!ATTLIST CAT
           value CDATA #REQUIRED
           fqdn CDATA #IMPLIED
           port CDATA #IMPLIED
           misc CDATA #IMPLIED>
<!-- IP INFORMATIONS -->
<!ELEMENT INFOS (CAT)+>
<!ELEMENT INFO (TITLE,DIAGNOSIS?,CONSEQUENCE?,SOLUTION?,RESULT?)>
<!ATTLIST INFO
           value CDATA #REQUIRED
           severity CDATA #IMPLIED>
<!-- MAP OF SERVICES -->
<!ELEMENT SERVICES (CAT)+>
<!ELEMENT SERVICE (TITLE,DIAGNOSIS?,CONSEQUENCE?,SOLUTION?,RESULT?)>
<!ATTLIST SERVICE
           value CDATA #REQUIRED
           severity CDATA #REQUIRED>
<!-- VULNERABILITIES -->
<!ELEMENT VULNS (CAT)+>
<!ELEMENT VULN (TITLE,DIAGNOSIS?,CONSEQUENCE?,SOLUTION?,RESULT?)>
<!-- vuln is QUALYS ID -->
<!-- severity is QUALYS SEVERITY LEVEL 1 TO 5 -->
<!-- esoid is E-SECURITY-ONLINE ID -->
<!ATTLIST VULN
           value CDATA #REQUIRED
           severity CDATA #REQUIRED
           esoid CDATA #IMPLIED
           cveid CDATA #IMPLIED>
```

```
<!ELEMENT TITLE (#PCDATA)*>
<!ELEMENT DIAGNOSIS (#PCDATA)*>
<!ELEMENT CONSEQUENCE (#PCDATA)*>
<!ELEMENT SOLUTION (#PCDATA)*>
<!-- if format is set to "table" -->
<!-- space is the col separator -->
<!-- and new line '\n' is the end of row -->
<!ELEMENT RESULT (#PCDATA)*>
<!ATTLIST RESULT
           format CDATA #IMPLIED>
<!-- SECURITY TIPS -->
<!ELEMENT PRACTICES (CAT)+>
<!ELEMENT PRACTICE (TITLE,DIAGNOSIS?,CONSEQUENCE?,SOLUTION?,RESULT?)>
<!ATTLIST PRACTICE
           value CDATA #REQUIRED
           severity CDATA #REQUIRED
           esoid CDATA #IMPLIED
           cveid CDATA #IMPLIED>
\leftarrow!-- EOF -->
```
# <span id="page-11-0"></span>**Appendix B – XPaths for scan.php**

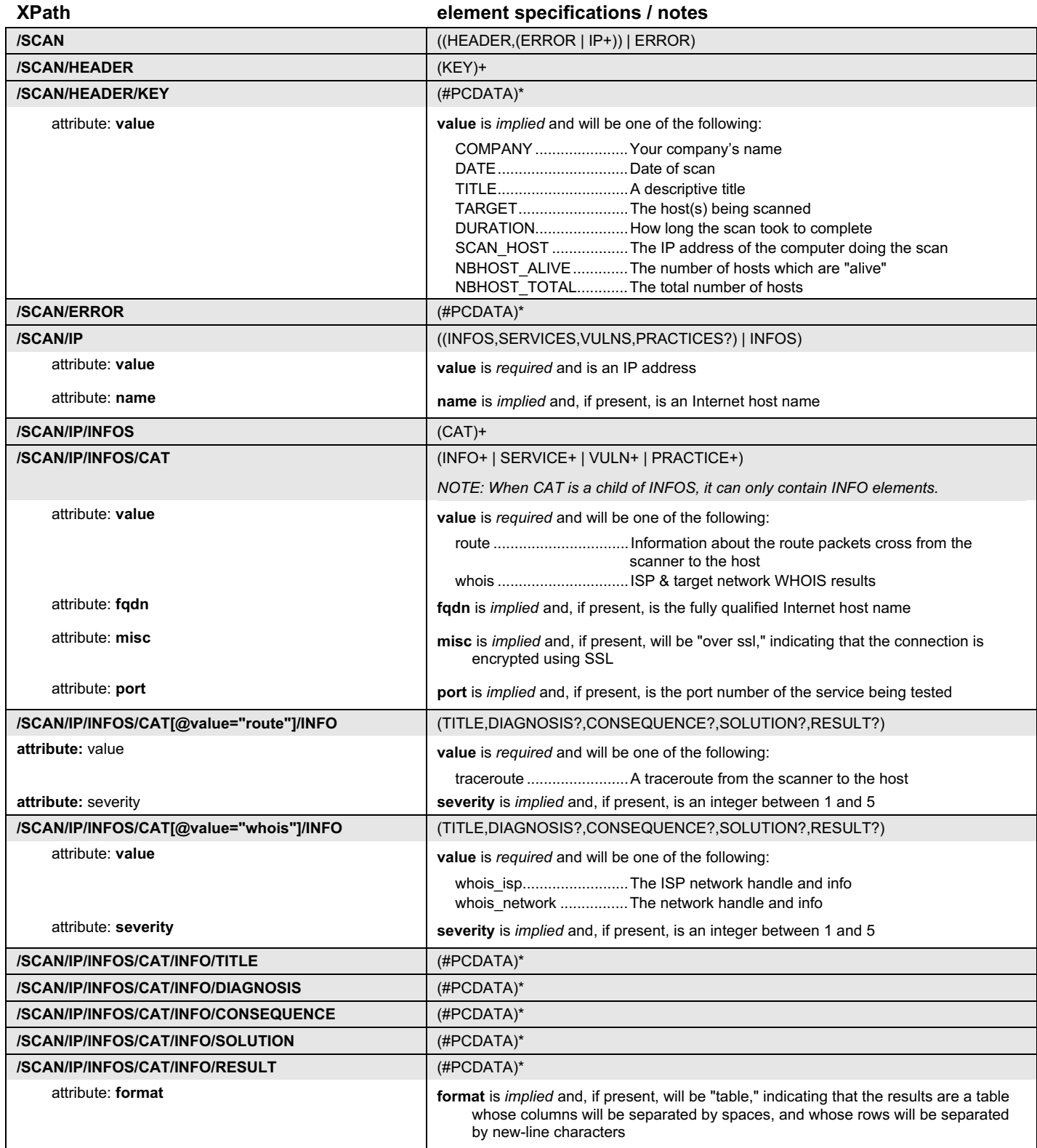

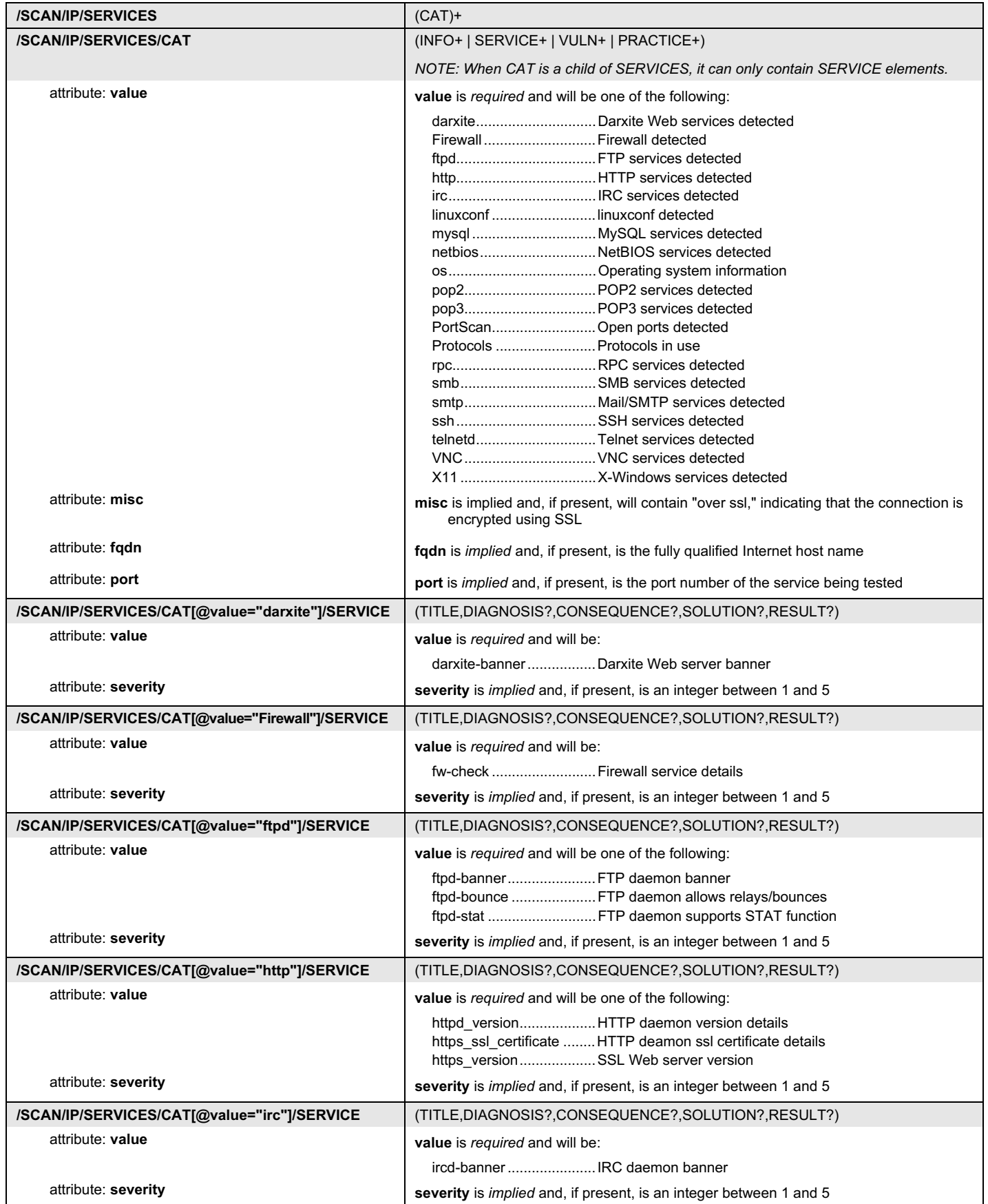

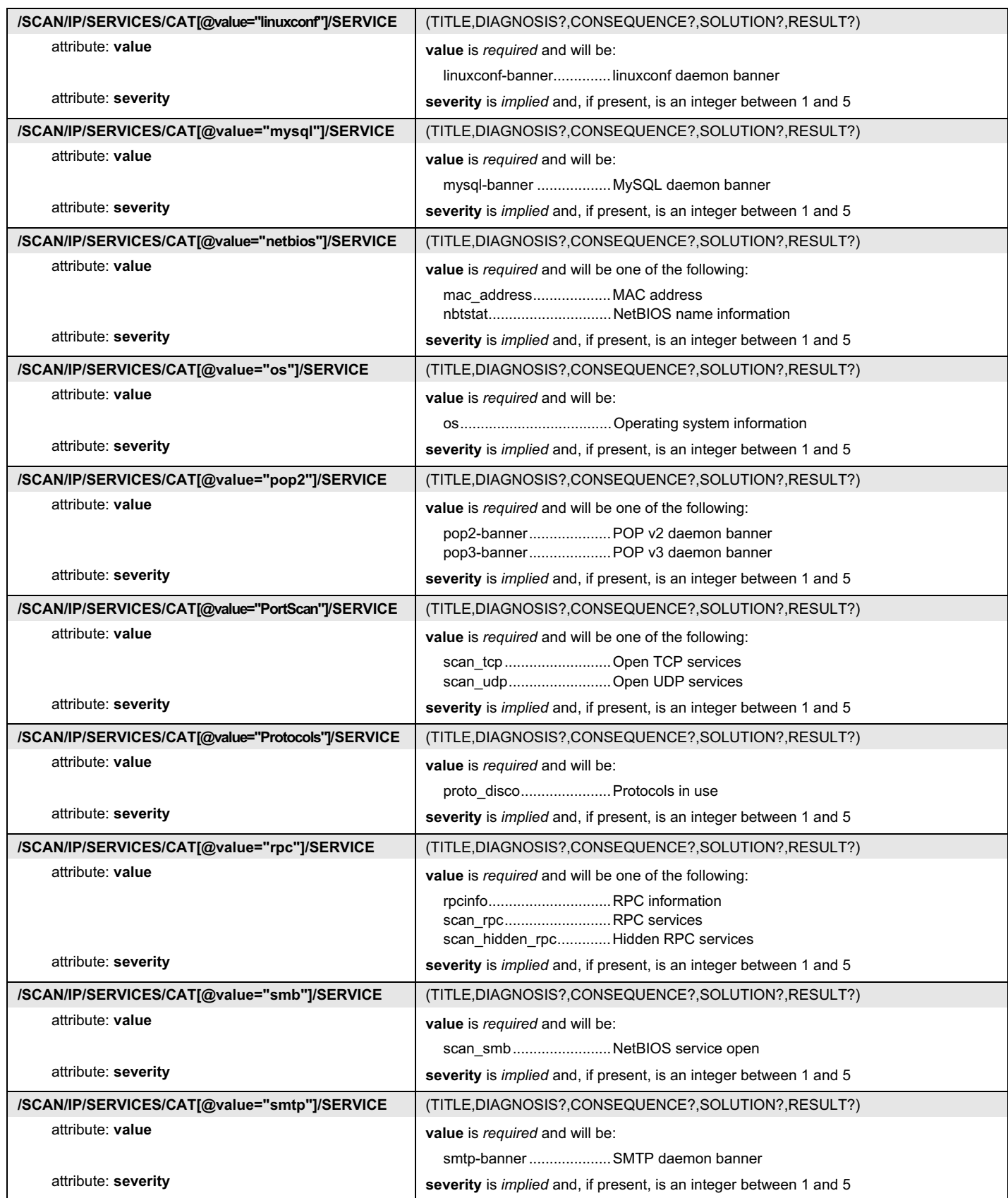

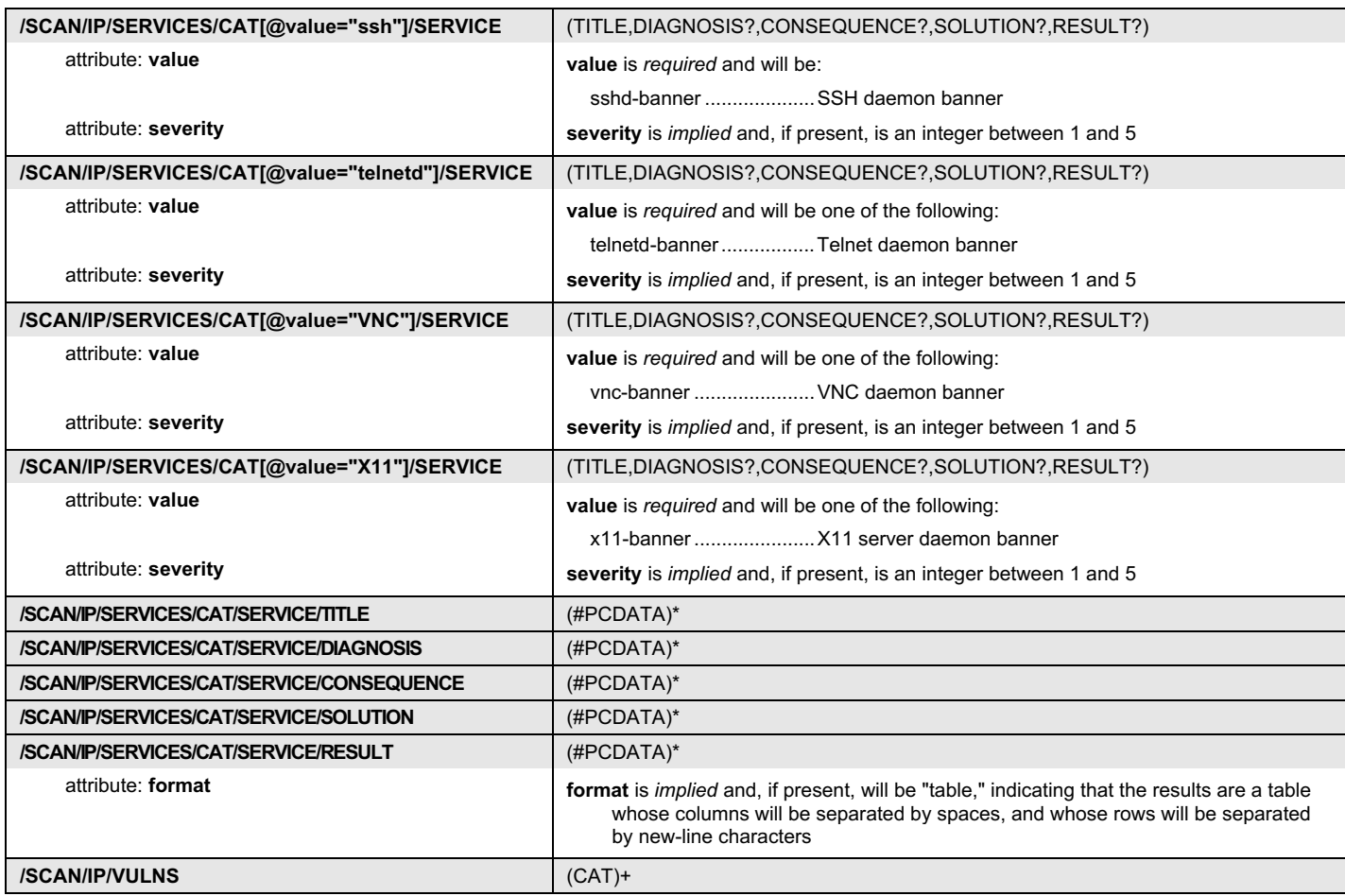

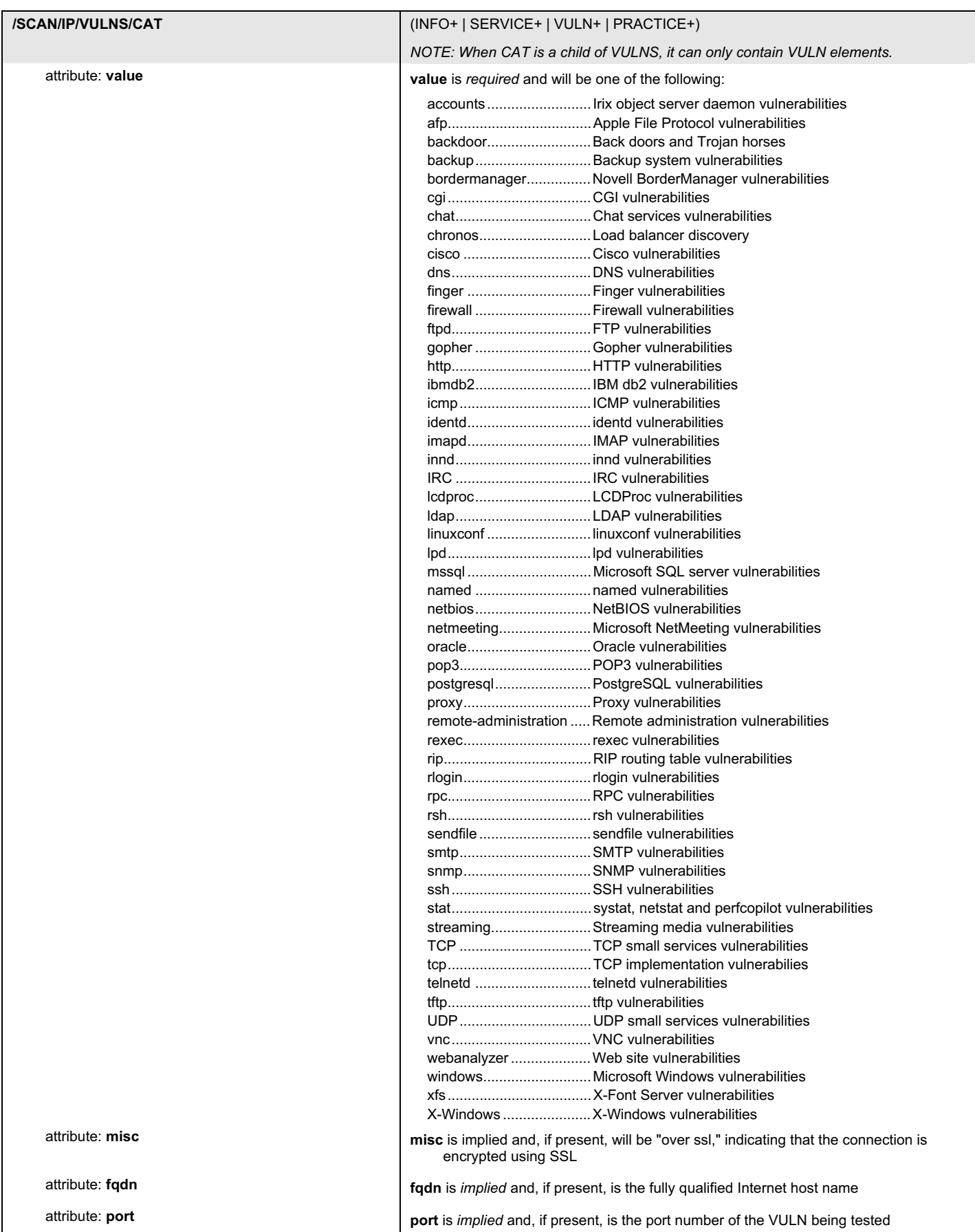

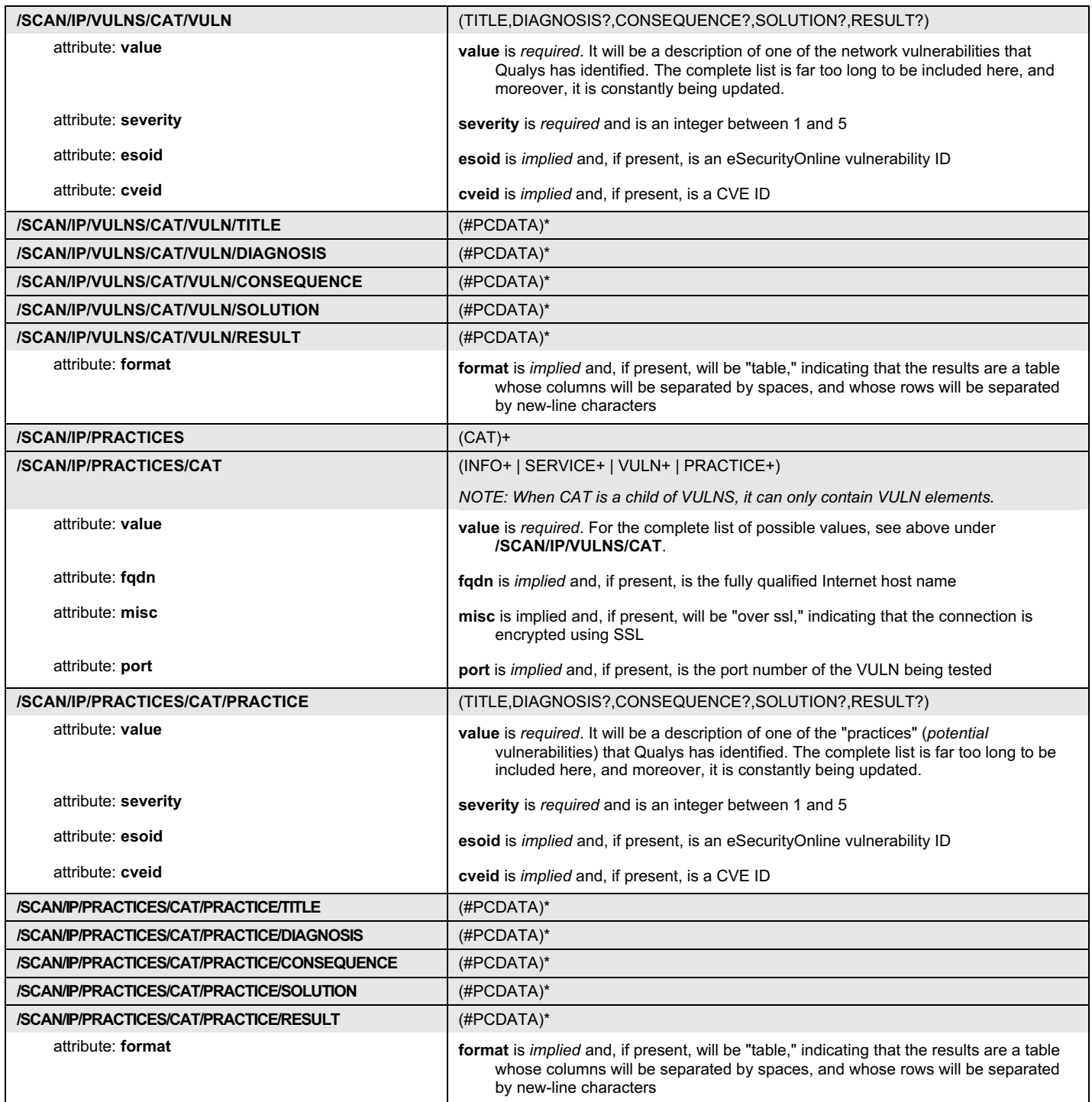

# <span id="page-17-0"></span>**Appendix C – Sample XML report from scan.php**

```
<?xml version="1.0" ?>
<!DOCTYPE SCAN SYSTEM "https://www.us.qualys.com/scan-1.dtd">
<SCAN value="scan/993593085.18806">
<HEADER>
     <KEY value="USERNAME">user</KEY>
     <KEY value="COMPANY">Qualys</KEY>
     <KEY value="DATE">20010627000606</KEY>
     <KEY value="TITLE">MSP API Manual vulnerability analysis on 1.2.3.4</KEY>
     <KEY value="TARGET">1.2.3.4</KEY>
     <KEY value="DURATION">00:03:37</KEY>
     <KEY value="SCAN_HOST">195.68.109.142</KEY>
     <KEY value="NBHOST_ALIVE">1</KEY>
     <KEY value="NBHOST_TOTAL">1</KEY>
</HEADER><IP value="1.2.3.4" name="host.fqdn">
  <INFOS>
     <CAT value="route">
       <INFO value="traceroute">
         <TITLE>Traceroute</TITLE>
         <RESULT><![CDATA[ 1 (195.68.109.129) 2.267 ms
2 (195.68.118.13) 2.993 ms
3 (195.68.85.188) 5.208 ms
4 (213.41.1.233) 3.112 ms
5 (194.250.134.1) 3.621 ms
6 (194.250.136.62) 3.543 ms
7 (212.74.67.25) 3.885 ms
8 (212.74.67.194) 12.379 ms
9 (212.74.64.174) 79.534 ms
10 (1.2.3.4) 83.736 ms]]></RESULT>
       </INFO>
    </CAT> <CAT value="whois">
       <INFO value="whois_isp">
         <TITLE>Internet Service Provider</TITLE>
         <RESULT><![CDATA[The ISP network handle is: NET-SPRINT-INNET5
ISP Network description:
Sprint
Government Systems Division
13221 Woodland Park Road
Herndon, VA 22071
US]]></RESULT>
      </INFO> <INFO value="whois_network">
         <TITLE>Target Network Information</TITLE>
         <RESULT><![CDATA[The network handle is: NETBLK-PBI-NET-5
Network description:
Pacific Bell Internet Services, Inc.
1.2.3.4 - 4.5.6.7BASIC DSL POOLS (NETBLK-PBI-CUSTNET-8878) PBI-CUSTNET-8878
1.2.3.4 - 4.5.6.7]]></RESULT>
      </INFO>
    </CAT> </INFOS>
   <SERVICES>
```
 <CAT value="PortScan"> <SERVICE value="scan\_tcp" severity="1"> <TITLE>Open TCP Services List</TITLE> <DIAGNOSIS><![CDATA[The port scanner enables unauthorized users with the appropriate tools to draw a map of all services on this host that can be accessed from the Internet. The test was carried out with a ""stealth"" port scanner so that the server does not log real connections.]]></DIAGNOSIS> <CONSEQUENCE><![CDATA[Unauthorized users can exploit this information to test vulnerabilities in each of the open services. ] ]></CONSEQUENCE> <SOLUTION><![CDATA[Shut down any unknown or unused service on the list. If you have difficulty working out which service is provided by which process or program, contact the <A HREF="mailto:technical-support@qualys.com">Qualys Emergency Response Team</A> or visit the <A HREF="http://www.cert.org" TARGET="cert-website">CERT website</A> for more information about commercial and opensource Intrusion Detection Systems available for detecting port scanners of this kind.]]></SOLUTION> <RESULT format="table"><![CDATA[Port IANA Assigned Ports/Services Description Service Detected 25 smtp Simple Mail Transfer smtp<br>22 ssh SSH Remote Login Protocol 22 ssh SSH Remote Login Protocol ssh<br>110 pop3 Post Office Protocol - Version 3 Post Office Protocol - Version 3 pop3 6010 x11 X Window System unknown]]></RESULT> </SERVICE> <SERVICE value="scan\_udp" severity="1"> <TITLE>Open UDP Services List</TITLE> <DIAGNOSIS><![CDATA[A port scanner was used to draw a map of all the UDP services on this host that can be accessed from the Internet. ] ]></DIAGNOSIS> <CONSEQUENCE><![CDATA[Unauthorized users can exploit this information to test vulnerabilities in each of the open services. ] ]></CONSEQUENCE> <SOLUTION><![CDATA[Shut down any unknown or unused service on the list. If you have difficulty working out which service is provided by which process or program, contact the <A HREF="mailto:technical-support@qualys.com">Qualys Emergency Response Team</A> or visit the <A HREF="http://www.cert.org" TARGET="cert-website">CERT website</A> for more information about commercial and opensource Intrusion Detection Systems available for detecting port scanners of this kind.]]></SOLUTION> <RESULT format="table"><![CDATA[Port Name Description 9 discard Discard 67 bootps Bootstrap Protocol Server 68 bootpc Bootstrap Protocol Client]]></RESULT> </SERVICE>  $<$ /CAT $>$  <CAT value="Protocols"> <SERVICE value="proto\_disco" severity="1"> <TITLE>Open Protocol List</TITLE> <DIAGNOSIS><![CDATA[Unauthorized remote users can obtain the list of protocols used on this host.]]></DIAGNOSIS> <CONSEQUENCE><![CDATA[Unauthorized remote users can exploit this information to test vulnerabilities in each of the available protocols.]]></CONSEQUENCE> <SOLUTION><![CDATA[Disable any protocols not required on this host.]]></SOLUTION> <RESULT format="table"><![CDATA[1 icmp ipencap 6 tcp<br>17 udp 17 udp<br>39 idp 39 idpr-cmtp<br>94 ipipll></ ipip]]></RESULT> </SERVICE>  $<$ /CAT $>$  <CAT value="os"> <SERVICE value="os" severity="2"> <TITLE>Operating System</TITLE> <DIAGNOSIS><![CDATA[The Operating System of the host using TCP/IP fingerprinting can be identified from a remote system. All underlying operating system TCP/IP stacks have subtle differences that may be identified by sending specially crafted TCP packets. According to the results of this ""fingerprinting"" technique, the Operating System version is among those listed below.]]></DIAGNOSIS> <CONSEQUENCE><![CDATA[Unauthorized remote users can exploit this information to test vulnerabilities in each of the available protocols.]]></CONSEQUENCE> <SOLUTION><![CDATA[Disable any protocols not required on this host.]]></SOLUTION> <RESULT><![CDATA[Linux 2.1.19 - 2.2.17, Linux kernel 2.2.13, Linux 2.2.14, Linux 2.2.19 on a DEC Alpha]]></RESULT> </SERVICE>  $\langle$ /CAT>

```
 <CAT value="pop3" port="110">
 <SERVICE value="pop3-banner" severity="2">
         <TITLE>POP3 Banner</TITLE>
         <DIAGNOSIS><![CDATA[The Operating System of the host using TCP/IP fingerprinting can be
identified from a remote system. All underlying operating system TCP/IP stacks have subtle differences
that may be identified by sending specially crafted TCP packets. According to the results of this
 "fingerprinting"" technique, the Operating System version is among those listed below.]]></DIAGNOSIS>
         <CONSEQUENCE><![CDATA[Unauthorized remote users can exploit this information to test
vulnerabilities in each of the available protocols.]]></CONSEQUENCE>
         <SOLUTION><![CDATA[Disable any protocols not required on this host.]]></SOLUTION>
         <RESULT><![CDATA[+OK Qpopper (version 4.0.3) at thats.unpossible.com starting.]]></RESULT>
       </SERVICE>
    \langle CAT> <CAT value="smtp" port="25">
 <SERVICE value="smtp-banner" severity="2">
         <TITLE>SMTP Banner</TITLE>
         <DIAGNOSIS><![CDATA[The Operating System of the host using TCP/IP fingerprinting can be
identified from a remote system. All underlying operating system TCP/IP stacks have subtle differences
that may be identified by sending specially crafted TCP packets. According to the results of this
""fingerprinting"" technique, the Operating System version is among those listed below.]]></DIAGNOSIS>
         <CONSEQUENCE><![CDATA[Unauthorized remote users can exploit this information to test
vulnerabilities in each of the available protocols.]]></CONSEQUENCE>
         <SOLUTION><![CDATA[Disable any protocols not required on this host.]]></SOLUTION>
         <RESULT><![CDATA[220 unpossible.com ESMTP]]></RESULT>
       </SERVICE>
    \langle / CAT>
     <CAT value="ssh" port="22">
       <SERVICE value="sshd-banner" severity="1">
         <TITLE>SSH Banner</TITLE>
         <DIAGNOSIS><![CDATA[The Operating System of the host using TCP/IP fingerprinting can be
identified from a remote system. All underlying operating system TCP/IP stacks have subtle differences
that may be identified by sending specially crafted TCP packets. According to the results of this
""fingerprinting"" technique, the Operating System version is among those listed below.]]></DIAGNOSIS>
         <CONSEQUENCE><![CDATA[Unauthorized remote users can exploit this information to test
vulnerabilities in each of the available protocols.]]></CONSEQUENCE>
         <SOLUTION><![CDATA[Disable any protocols not required on this host.]]></SOLUTION>
         <RESULT><![CDATA[SSH-1.99-OpenSSH_2.5.2p2]]></RESULT>
       </SERVICE>
    </CAT> </SERVICES>
   <VULNS>
     <CAT value="UDP">
       <VULN value="udp_small_services" severity="2" cveid="CVE-1999-0103">
         <TITLE>UDP Test-Services</TITLE>
         <DIAGNOSIS><![CDATA[This system is running UDP services that are generally used for networking
testing purposes only (7 echo, 9 discard, 13 time, 17 quote of the day, 19 chargen, 37 daytime). We
would recommend that no information be disclosed (even the current server time). Moreover, on older
Operating Systems, Echo and chargen or other combinations of UDP services can be used in tandem to flood
the server. For example, with attacks such as UDP bomb or UDP packet storm.]]></DIAGNOSIS>
         <CONSEQUENCE><![CDATA[Unauthorized users can gather information about the server or cause a
Denial of Service, depending the on TCP/IP stack being run.]]></CONSEQUENCE>
         <SOLUTION><![CDATA[Disable any UDP service which is not required on the server.]]></SOLUTION>
         <RESULT><![CDATA[Port list:
9]]></RESULT>
      </VULN>\langle/CAT>
     <CAT value="icmp">
       <VULN value="icmp_time" severity="1" cveid="CAN-1999-0524">
         <TITLE>ICMP Timestamp Request</TITLE>
         <DIAGNOSIS><![CDATA[ICMP ("Internet Control and Error Message Protocol") is a protocol
encapsulated in IP packets. Its principal purpose is to provide a protocol layer able to inform gateways
of the inter-connectivity and accessibility of other gateways or hosts. "ping" is a well-known program
for determining if a host is up or down. It uses ICMP echo packets. ICMP timestamp packets are used to
synchronise clocks between hosts. ]]></DIAGNOSIS>
         <CONSEQUENCE><![CDATA[Unauthorized users can obtain information about your network by sending
ICMP timestamp packets. For example, the internal systems clock should not be disclosed since some
internal daemons use this value to calculate ID or sequence numbers (i.e. on SunOS
servers).]]></CONSEQUENCE>
         <SOLUTION><![CDATA[Filter external ICMP queries so that your firewall/router filters out all
types of incoming ICMP packets (You may want to allow ICMP Don't Fragment packets and probably ICMP
echo/reply if you want to allow pinging of hosts). Contact your network consultants for advice since
this issue impact the overall network security.]]></SOLUTION>
        <RESULT><![CDATA[time stamp of host: 21:59:33 GMT]]></RESULT>
```

```
 </VULN>
```
 $<$ /CAT $>$ 

 $<$ /SCAN $>$ 

```
 <CAT value="tcp">
 <VULN value="ip_id_pred" severity="1" cveid="GENERIC-MAP-NOMATCH">
         <TITLE>Predictable IP ID field Vulnerability</TITLE>
         <DIAGNOSIS><![CDATA[<DD>The remote host uses non-random IP ID values, that is, it is possible to
predict the next value of the ip_id field of the IP packets sent by this host. ]]></DIAGNOSIS>
        <CONSEQUENCE><![CDATA[<DD>An attacker may use this feature to determine if the remote host sent
a packet in reply to another request. When combined with IP source address spoofing this may be used for
anonymous portscanning and other things (where the attacker's real IP address cannot be
determined).]]></CONSEQUENCE>
        <SOLUTION><![CDATA[Contact your vendor for a patch.]]></SOLUTION>
      </VULN></CAT> </VULNS>
\langle/IP>
```
# <span id="page-21-0"></span>**Appendix D – DTD for scan\_report\_list.php**

<!-- QUALYS SCAN\_REPORT\_LIST DTD --> <!-- \$Id: scan\_report\_list.dtd,v 1.2 2001/06/22 14:26:27 ben Exp \$ --> <!ELEMENT SCAN\_REPORT\_LIST (SCAN\_REPORT\*)> <!ATTLIST SCAN\_REPORT\_LIST  $user$ CDATA  $#$ REQUIRED from CDATA #REQUIRED to CDATA #REQUIRED with target CDATA #IMPLIED> <!ELEMENT SCAN\_REPORT EMPTY>

<!ATTLIST SCAN\_REPORT ref CDATA #REQUIRED date CDATA #REQUIRED target CDATA #REQUIRED>

 $\leftarrow$ !-- EOF -->

# <span id="page-22-0"></span>**Appendix E – XPaths for scan\_report\_list.php**

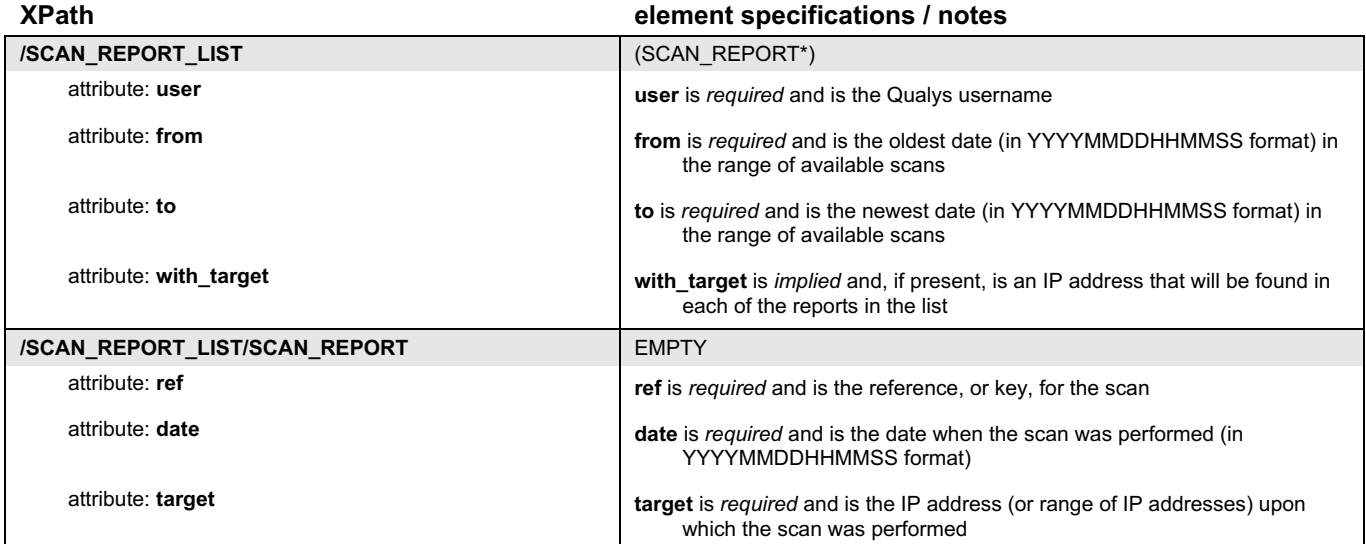

# <span id="page-23-0"></span>**Appendix F – Sample XML report from scan\_report\_list.php**

<?xml version="1.0" ?> <!DOCTYPE SCAN\_REPORT\_LIST SYSTEM "https://www.us.qualys.com/scan\_report\_list.dtd"> <SCAN\_REPORT\_LIST user="some\_user" from="20010320012752" to="20010628022752"> <SCAN\_REPORT ref="scan/993593085.18806" date="20010628022752" target="1.2.3.4" /> <SCAN\_REPORT ref="scan/993593085.18777" date="20010320012752" target="1.2.3.4" /> </SCAN\_REPORT\_LIST>

# <span id="page-24-0"></span>**Appendix G – DTD for map.php**

```
\langle!-- QUALYS MAP DTD -->
<!-- $Id: map.dtd,v 1.1 2001/02/09 12:38:06 pes Exp $ -->
<!ELEMENT MAP (IP+)>
<!ATTLIST MAP
       value CDATA #REQUIRED>
<!ELEMENT IP ((PORT+,LINK*)|LINK+)?>
<!ATTLIST IP
       value CDATA #REQUIRED
       name CDATA #IMPLIED
       type CDATA #IMPLIED
       os CDATA #IMPLIED>
<!ELEMENT PORT (#PCDATA)*>
<!ATTLIST PORT
       value CDATA #REQUIRED>
<!ELEMENT LINK EMPTY>
<!ATTLIST LINK
       value CDATA #REQUIRED>
```
# <span id="page-25-0"></span>**Appendix H – XPaths for map.php**

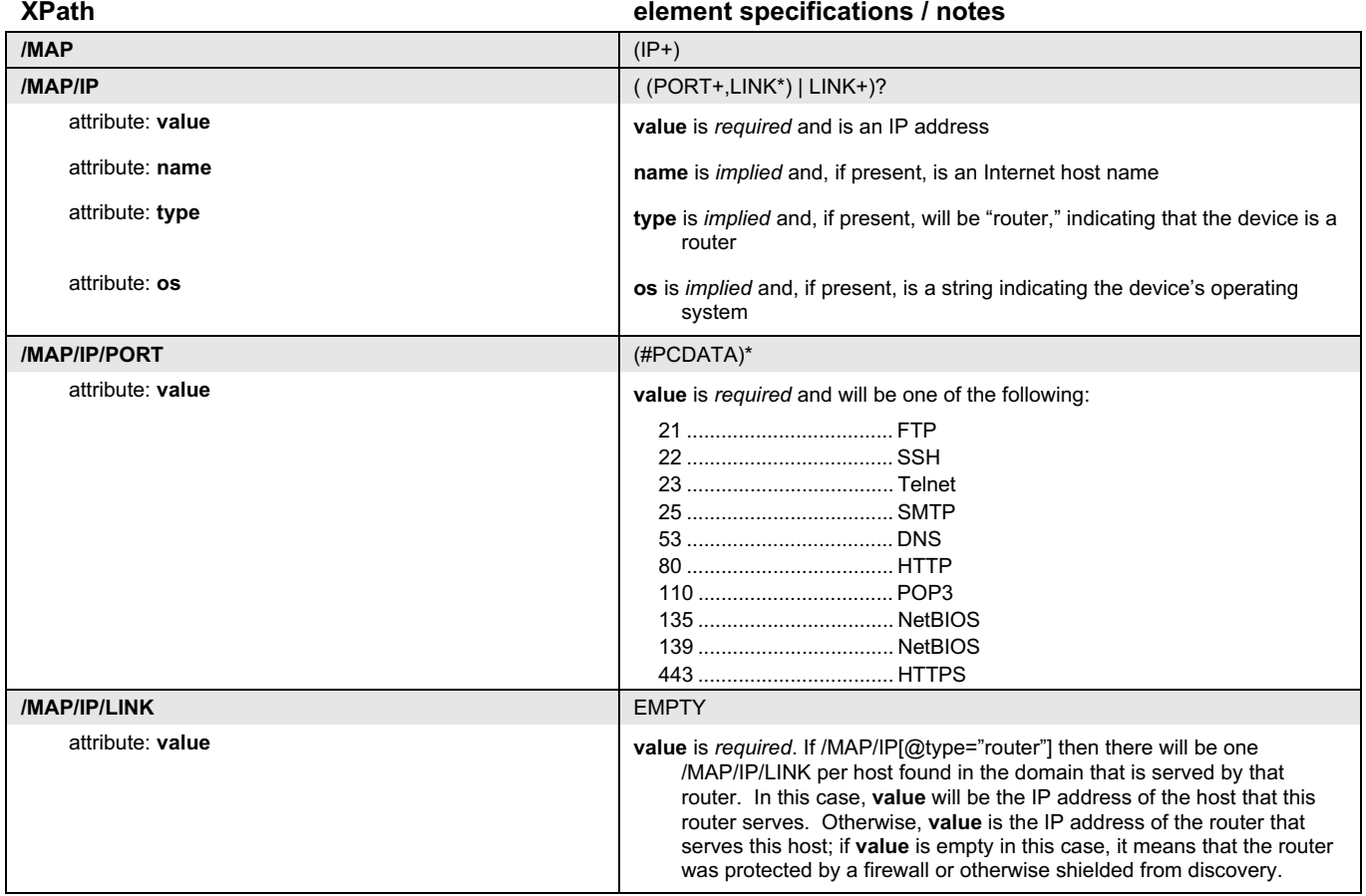

# <span id="page-26-0"></span>**Appendix I – Sample XML report from map.php**

```
<?xml version="1.0" ?>
<!DOCTYPE MAP SYSTEM "https://www.us.qualys.com/map.dtd">
<MAP value="user_account/map/2001.06.28.02:13:20">
<IP value="194.55.109.12" name="gw.qualys-test.com" os="Cisco IOS 11.3">
<LINK value="194.55.110.6"></LINK>
</IP>
<IP value="194.55.109.13" name="ntproxyhost.qualys-test.com" os="Linux 2.0.38">
<LINK value="194.55.110.6"></LINK>
\langle/IP>
<IP value="194.55.109.14" name="trip.qualys-test.com" os="Solaris 8">
<LINK value="194.55.110.6"></LINK>
</IP><IP value="194.55.109.15" name="retrieval.qualys-test.com" os="SunOS 4.1.4U">
<LINK value="194.55.110.6"></LINK>
</IP>
<IP value="194.55.109.16" name="sales1.qualys-test.com" os="Irix 6.4">
<LINK value="194.55.110.6"></LINK>
</IP>
<IP value="194.55.110.6" type="router">
<LINK value="194.55.109.12"></LINK>
<LINK value="194.55.109.13"></LINK>
<LINK value="194.55.109.14"></LINK>
<LINK value="194.55.109.15"></LINK>
<LINK value="194.55.109.16"></LINK>
\langle/IP>
<IP value="212.85.128.51" name="www.qualys.com" os="Linux">
<PORT value="80"></PORT>
<LINK value="212.85.128.254"></LINK>
</IP><IP value="212.85.128.254" type="router">
<LINK value="212.85.128.51"></LINK>
\langle/IP></MAP>
```
# <span id="page-27-0"></span>**Appendix J – DTD for enrollment.php**

```
<!ELEMENT REGISTRATION (USERINFO|ERROR)>
<!ELEMENT USERINFO (USERNAME,SERVICE_LEVEL,PASSWORD?)>
<!ELEMENT USERNAME (#PCDATA)>
<!ELEMENT SERVICELEVEL (#PCDATA)>
<!--PASSWORD element optional; it is only included if "returnpassword" name-value pair set to "yes" -->
<!ELEMENT PASSWORD (#PCDATA)>
<!ELEMENT ERROR (FIELD+,SUMMARY)>
<!ELEMENT FIELD (#PCDATA)*>
<!ATTLIST FIELD
      name (prefix|firstname|lastname|title|phone|email|company|addr1|
              city|zipcode|country|state|sleve1|type|domain|targetip|addr2|fax) #REQUIRED
       error_type (invalid|missing) #REQUIRED>
```
<!ELEMENT SUMMARY (#PCDATA)>

# <span id="page-28-0"></span>**Appendix K – XPaths for enrollment.php**

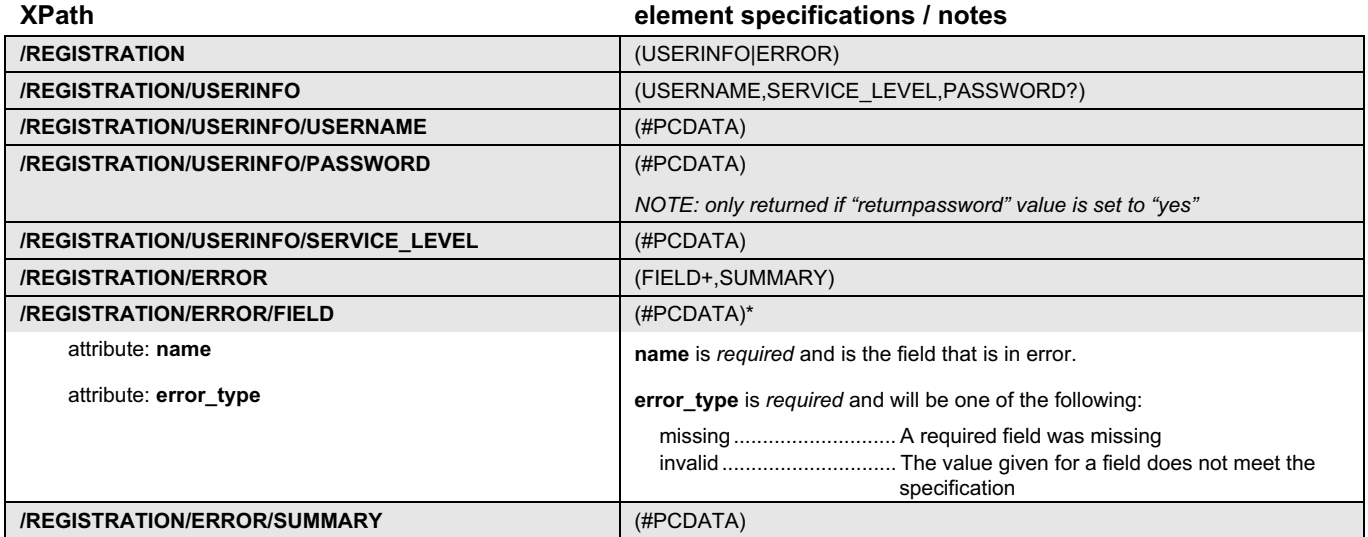

# <span id="page-29-1"></span><span id="page-29-0"></span>**Appendix L – Acceptable "state" and "country" values for enrollment.php**

#### **Acceptable values for "state"**

"No State" | "Alabama" | "Alaska" | "Arizona" | "Arkansas" | "Armed Forces Asia" | "Armed Forces Europe" | "Armed Forces Pacific" | "California" | "Colorado" | "Connecticut" | "Delaware" | "District of Columbia" | "Florida" | "Georgia" | "Hawaii" | "Idaho" | "Illinois" | "Indiana" | "Iowa" | "Kansas" | "Kentucky" | "Louisiana" | "Maine" | "Maryland" | "Massachusetts" | "Michigan" | "Minnesota" | "Mississippi" | "Missouri" | "Montana" | "Nebraska" | "Nevada" | "New Hampshire" | "New Jersey" | "New Mexico" | "New York" | "North Carolina" | "North Dakota" | "Ohio" | "Oklahoma" | "Oregon" | "Pennsylvania" | "Rhode Island" | "South Carolina" | "South Dakota" | "Tennessee" | "Texas" | "Utah" | "Vermont" | "Virginia" | "Washington" | "West Virginia" | "Wisconsin" | "Wyoming"

### **Acceptable values for "country"**

"Afghanistan" | "Albania" | "Algeria" | "Andorra" | "Angola" | "Anguilla" | "Antartica" | "Antigua and Barbuda" | "Argentina" | "Armenia" | "Aruba" | "Australia" | "Austria" | "Azerbaijan" | "Bahamas" | "Bahrain" | "Bangladesh" | "Barbados" | "Belarus" | "Belgium" | "Belize" | "Benin" | "Bermuda" | "Bhutan" | "Bolivia" | "Bosnia-Herzegovina" | "Botswana" | "Bouvet Island" | "Brazil" | "British Indian Ocean Territory" | "Brunei Darussalam" | "Bulgaria" | "Burkina Faso" | "Burundi" | "Cambodia" | "Cameroon" | "Canada" | "Cape Verde" | "Cayman Islands" | "Central African Republic" | "Chad" | "Chile" | "China" | "Christmas Island" | "Cocos (Keeling) Islands" | "Colombia" | "Comoros" | "Congo" | "Cook Islands" | "Costa Rica" | "Cote D'Ivoire" | "Croatia" | "Cuba" | "Cyprus" | "Czech Republic" | "Denmark" | "Djibouti" | "Dominica" | "Dominican Republic" | "East Timor" | "Ecuador" | "Egypt" | "El Salvador" | "Equatorial Guinea" | "Estonia" | "Ethiopia" | "Faeroe Islands" | "Falkland Islands (Malvinas)" | "Fiji" | "Finland" | "France" | "French Guiana" | "French Polynesia" | "French Southern Territories" | "Gabon" | "Gambia" | "Georgia" | "Germany" | "Ghana" | "Gibraltar" | "Greece" | "Greenland" | "Grenada" | "Guadeloupe" | "Guatemala" | "Guernsey" | "Guinea" | "Guinea-Bissau" | "Guyana" | "Haiti" | "Heard and McDonald Islands" | "Honduras" | "Hong Kong" | "Hungary" | "Iceland" | "India" | "Indonesia" | "Iran (Islamic Republic of)" | "Iraq" | "Ireland" | "Isle of Man" | "Israel" | "Italy" | "Jamaica" | "Japan" | "Jersey" | "Jordan" | "Kazakhstan" | "Kenya" | "Kiribati" | "Korea" | "Korea" | "Kuwait" | "Kyrgyzstan" | "Lao Peoples Democratic Republi" | "Latvia" | "Lebanon" | "Lesotho" | "Liberia" | "Libyan Arab Jamahiriya" | "Liechtenstein" | "Lithuania" | "Luxembourg" | "Macau" | "Madagascar" | "Malawi" | "Malaysia" | "Maldives" | "Mali" | "Malta" | "Marshall Islands" | "Martinique" | "Mauritania" | "Mauritius" | "Mexico" | "Micronesia" | "Moldova" | "Monaco" | "Mongolia" | "Montserrat" | "Morocco" | "Mozambique" | "Myanmar" | "Namibia" | "Nauru" | "Nepal" | "Netherland Antilles" | "Netherlands" | "Neutral Zone (Saudi/Iraq)" | "New Caledonia" | "New Zealand" | "Nicaragua" | "Niger" | "Nigeria" | "Niue" | "Norfolk Island" | "Northern Mariana Islands" | "Norway" | "Oman" | "Pakistan" | "Palau" | "Panama Canal Zone" | "Panama" | "Papua New Guinea" | "Paraguay" | "Peru" | "Philippines" | "Pitcairn" | "Poland" | "Portugal" | "Puerto Rico" | "Qatar" | "Reunion" | "Romania" | "Russia" | "Rwanda" | "Saint Kitts and Nevis" | "Saint Lucia" | "Samoa" | "San Marino" | "Sao Tome and Principe" | "Saudi Arabia" | "Senegal" | "Seychelles" | "Sierra Leone" | "Singapore" | "Slovak Republic" | "Slovenia" | "Solomon Islands" | "Somalia" | "South Africa" | "Spain" | "Sri Lanka" | "St. Helena" | "St. Pierre and Miquelon" | "St. Vincent and the Grenadines" | "Sudan" | "Suriname" | "Svalbard and Jan Mayen Islands" | "Swaziland" | "Sweden" | "Switzerland" | "Syrian Arab Republic" | "Taiwan" | "Tajikistan" | "Tanzania" | "Thailand" | "Togo" | "Tokelau" | "Tonga" | "Trinidad and Tobago" | "Tunisia" | "Turkey" | "Turkmenistan" | "Turks and Caicos Islands" | "Tuvalu" | "U.S. Minor Outlying Islands" | "Uganda" | "Ukraine" | "United Arab Emirates" | "United Kingdom" | "United States of America" | "Uruguay" | "Uzbekistan" | "Vanuatu" | "Vatican City State" | "Venezuela" | "Vietnam" | "Virgin Islands (British)" | "Wallis and Futuna Islands" | "Western Sahara" | "Yemen" | "Yugoslavia" | "Zaire" | "Zambia" | "Zimbabwe"

# <span id="page-30-0"></span>**Appendix M – Sample XML reports from enrollment.php**

**Sample XML report for a successful registration:**

```
<?xml version="1.0" ?>
<REGISTRATION>
<USERINFO>
<USERNAME>somelogin</USERNAME>
<SERVICE_LEVEL>qualys_full</SERVICE_LEVEL>
</USERINFO></REGISTRATION>
```
#### **Sample XML report for a successful registration with returnpassword=yes:**

```
<?xml version="1.0" ?>
<REGISTRATION>
<USERINFO>
<USERNAME>somelogin</USERNAME>
<PASSWORD>somepassword</PASSWORD>
<SERVICE_LEVEL>qualys_full</SERVICE_LEVEL>
</USERINFO>
</REGISTRATION>
```
#### **Sample XML report for an unsuccessful registration:**

```
<?xml version="1.0" ?>
<REGISTRATION>
<ERROR>
<FIELD name="domain" error_type="invalid">invalid domain: www.baddomain.com</FIELD>
<FIELD name="email" error_type="missing"/>
<FIELD name="addr1" error_type="missing"/>
<SUMMARY>invalid domain name, missing email address, missing first address line</SUMMARY>
</ERROR>
</REGISTRATION>
```
## <span id="page-31-0"></span>**About Qualys**

Qualys, Inc. is a leading provider of network assessment and monitoring solutions, enabling Managed Security Providers, security professionals and corporate customers to remotely and automatically audit Internet-connected networks for security vulnerabilities. Where traditional security monitoring products require customers to buy, develop and manage solutions internally, Qualys' service platform approach enables immediate, transparent and continuous security auditing and risk assessment of global networks, inside and outside the firewall. Founded in 1999 by a team of Internet security experts, Qualys is headquartered in Sunnyvale, California, with offices in France, Germany and the U.K. The company is privately financed by ABS Ventures, Bessemer Venture Partners, Trident Capital, and VeriSign, the leading provider of Internet trust services. For more information about Qualys, please visit www.qualys.com.

### **QUALYS, Inc.**

1326 Chesapeake Terrace Sunnyvale, CA 94089

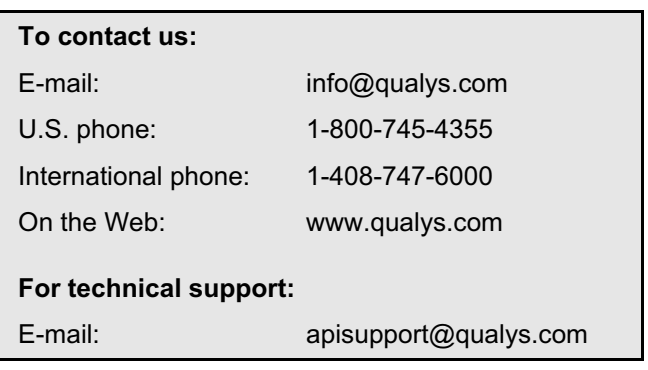